# Publisher: Technical Requirements and Template Development ChotdocsMARKET Smart content. Smart business.

PUBLISHER: TECHNICAL REQUIREMENTS

support@hotdocsmarket.com

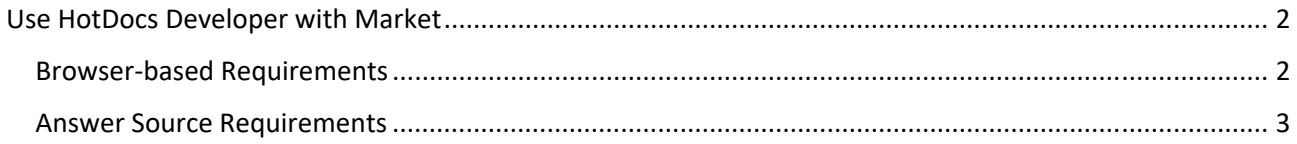

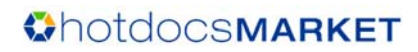

# Use HotDocs Developer with Market

You need HotDocs Developer to upload products to your HotDocs Market publishing account.

Browser‐based Requirements HotDocs Market relies on HotDocs Cloud Services to present interviews and assemble finished documents. Because Market runs on Cloud Services, you need to be aware of the Cloud Services template requirements:

Cloud Services supports most of the template features of HotDocs Developer; however, certain features are not available and others work differently in browser‐based interviews than when running on desktop-based versions of HotDocs. Therefore, you need to ensure that your templates comply with those requirements.

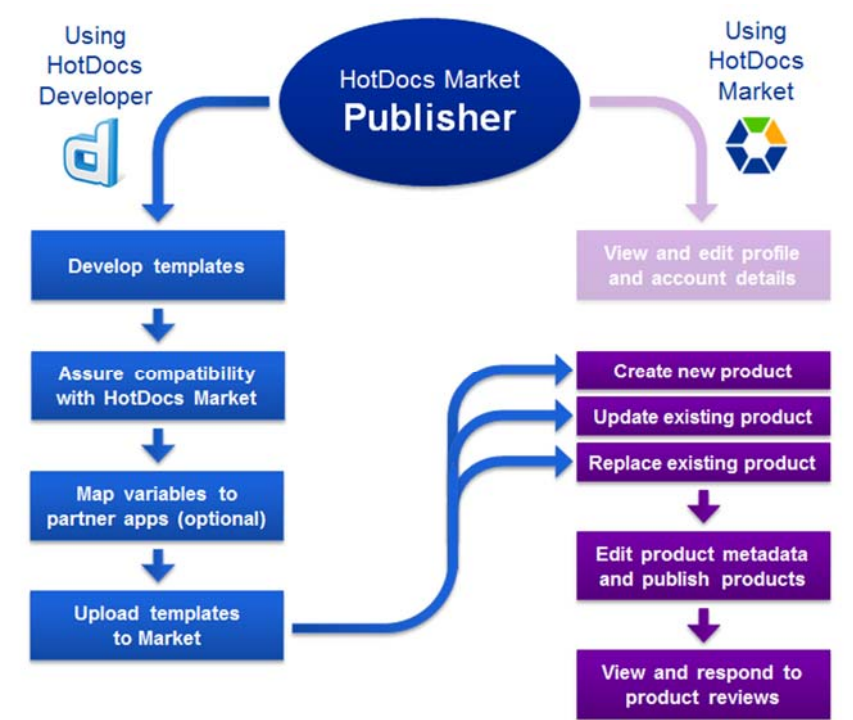

In addition, before you can upload your templates to a Market product, you need to enable your templates for uploading to HotDocs Cloud Services.

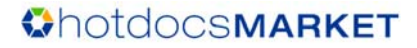

## Answer Source Requirements

In addition to the browsed‐based requirements above, you should also be aware that templates that rely on answer sources require you to take certain steps to ensure the answer sources work as expected in HotDocs Market.

**Caution:** HotDocs Market does not support HotDocs Pick List (.HPL); therefore, you cannot use an HPL file as an answer source in templates you upload to Market.

While in other HotDocs products there are multiple paths to using answer sources, if you want to create a product that uses an answer source, you need to use the following two command‐line options and the CURRENT ANSWER FILE dialog option in combination.

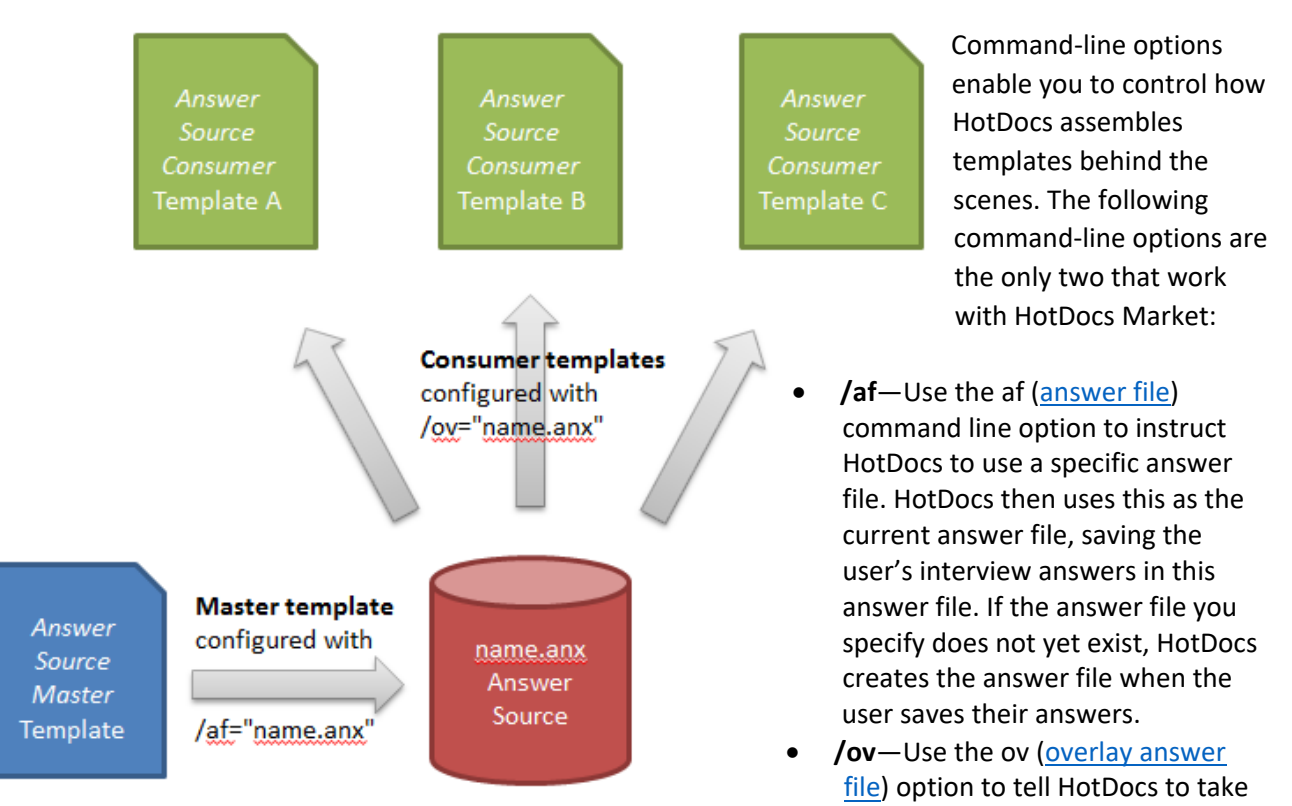

answers from an existing answer file and overlay those answers in corresponding answer locations in the interview.

### Creating an Answer Source for HotDocs Market

Following the steps below enables you to use a master template's answer file as an answer source for other templates in a way that HotDocs Market supports.

#### **To create an answer source that can be used between multiple templates in a product:**

- 1. Create an interview template to act as an answer source master template (see image above).
- 2. From the component manager, create a new component that is a dialog (from the Style drop-down, select **Repeated Series**). Using the component icons at the bottom of the window, create the components you need to gather your answers to construct the interview you want.
- 3. In the library, set the /af command-line option (for example, /af="attorneys.anx") to designate that this template generates the answer file you want.

**Note:** You cannot use a local file path within the quotes in your command-line option if you intend the template to be used in an on‐line delivery system. Instead, use the format in the example above.

4. Create as many answer source consumer templates (see image above) as you need; then for each consumer template, create a custom dialog and add the variables you want to populate by overlaying the master template's answer source.

**Note:** You must give the variables in this dialog different names than ones in the answer source that overwrites them.

- 5. Next, map the variables in your dialog to the names of the variables in your answer source master template.
- 6. In the library, right‐click a consumer template, and click **Properties**; then add the /ov command‐line option (in a form corresponding to /ov="attorneys.anx") to overlay the answer file from the master template on the consuming template's answer file.
- 7. Enable all the templates (master and consumers) for uploading; then Upload all the templates to HotDocs Market as a single package and add them to the same product in Market.

**Important:** Answer Sources with variable mapping only work when you use HotDocs Developer 11.1.2 and later to upload the templates.

After a subscriber purchases a product containing such a template package, they must first run the interview for the answer source master template and answer the questions there. HotDocs saves their answers in the answer file you pointed to (named "attorneys" in our example) using the /af command‐line option. Because you also set the /ov command‐line overlay option and mapped the variables from the master template to those in your answer source consumer template, when the user launches an interview from an answer source consumer template, HotDocs overlays the information from the master template interview into the answer file for that interview. This information now acts as a pre‐populated answer source. The user can now select from this information to answer a question in the interview HotDocs generates from the answer source consuming template.

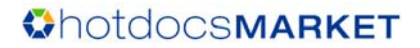